## **Methods of work with students on design of clothes with application of a raster drawing «Photoshop» Koenaliev K. Методы работы со студентами по дизайну одежды с применением растровой графики «Photoshop» Коеналиев К. К.**

*Коеналиев Кылычбек Кармышевич / Koenaliev Kylychbek – доцент, кафедра художественного проектирования изделий, Кыргызский государственный технический университет имени И. Раззакова, г. Бишкек, Кыргызская Республика*

*Аннотация: в статье приводятся примеры ускоренного проектирования дизайна одежды средствами программного обеспечения Photoshop, а также умение работать с каталогами тканей. Рассмотрены методы работы с объектами в соответствии цветовой гаммы, фактуры, формы и трансформации отсканированных оригиналов в различных масштабах.*

*Abstract: this article says about the accelerated fashion design with the means of Photoshop software as well as the ability to work with directories of tissues. The article also concerns the methods of work in accordance with the objects of colours, textures, shapes and transformation of the scanned originals at different scales.*

*Ключевые слова: растровая графика, проектирование костюма, цветовая гамма, фактура, формы, трансформация, цветокоррекция.*

*Keywords: the raster drawing, suit designing, colours, textures, shapes, transformation, color correction.*

В современных условиях практически невозможно представить себе работу специалистов разнообразных областей без применения компьютера. Действительно, сегодня качественная обработка графики практически немыслима без применения компьютера и разнообразных программных средств.

В настоящее время актуальность приобретают компьютерные технологии в дизайнерской деятельности. Необходимость введения дисциплины «Компьютерное проектирование в дизайне одежды» обусловлена необходимостью формировать у студентов профессиональное мышление и научить их работать в графических редакторах. Особенность дисциплины заключается в том, что она формирует профессиональное мышление, дает практические навыки работы в графических редакторах, знание которых является необходимым условием для профессиональной работы дизайнера с объектами визуально-коммуникативной среды [1].

Современные информационные технологии выполняют те действия, которые до недавнего времени считались невыполнимыми, а именно трудно себе представить, что за очень короткий срок можно выполнить дизайн обложки книги или же других составляющих книжно-журнальной продукции. Если в начале 90-х годов прошлого века на художественное оформление обложки, титульного листа и пару иллюстраций требовалось около месяца времени, то сегодня это время сократилось в десятки раз, за исключением творческой и высокохудожественной литературы, где требуется особый творческий подход. Такие же перемены произошли и в дизайне одежды.

Основной контингент дизайнеров владеет программными обеспечениями, такими как популярный Photoshop, CorelDraw и FreeHand, хотя в дизайне одежды применяются и другие дорогостоящие программные обеспечения как, например, «Sapr» и другие.

Дизайнерам все же доступнее и легче творить свои фантазии в фотошопе. Возможности растровой графики «Photoshop» и в этой отрасли очень велики: за удивительно короткие сроки возможно выполнение множества эскизных вариантов, где затрачивается минимум времени, а в итоге получается максимум эффекта. Результат удивит даже бывалых дизайнеров.

Проведенный опыт в аудитории университета со студентами 3-4 курсов дал желаемые результаты. Это наблюдалось среди студентов, которые сами были в восторге от выполненных своими силами эскизов, где затратное время равнялось одному академическому часу. Полученный результат дал повод для дальнейшего совершенствования уже достигнутых результатов.

Для начала работы создаются файловые папки, где содержится множество фактур различных тканей собранные путем сканирования из кусочков тканей с разрешением 300 и более dpi. Размер отсканированных фактур тканей должен быть не менее формата А4, где применяются сложные по структуре изображения. Здесь очень важно сохранение целостности изображений и отдельных немаловажных деталей. На рисунке 1

(a, b) показаны отсканированные фактуры ткани. Отсканированные ткани нужно пронумеровать или подписать по группам фактуры тканей для дальнейшего удобства их применения в проекте дизайна выбранного костюма.

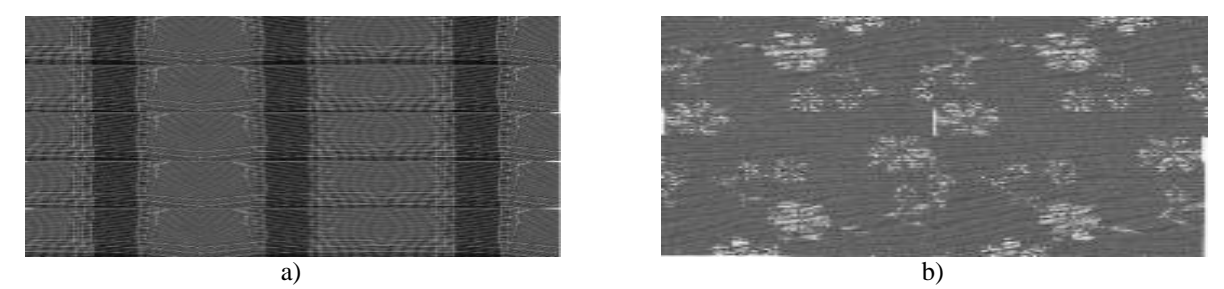

*Рис. 1. Сканирование фактуры ткани*

Далее таким же путем подготавливается другая файловая папка, содержащая контурные эскизы различной человеческой фигуры в движении и в различных статичных позах (рис. 2).

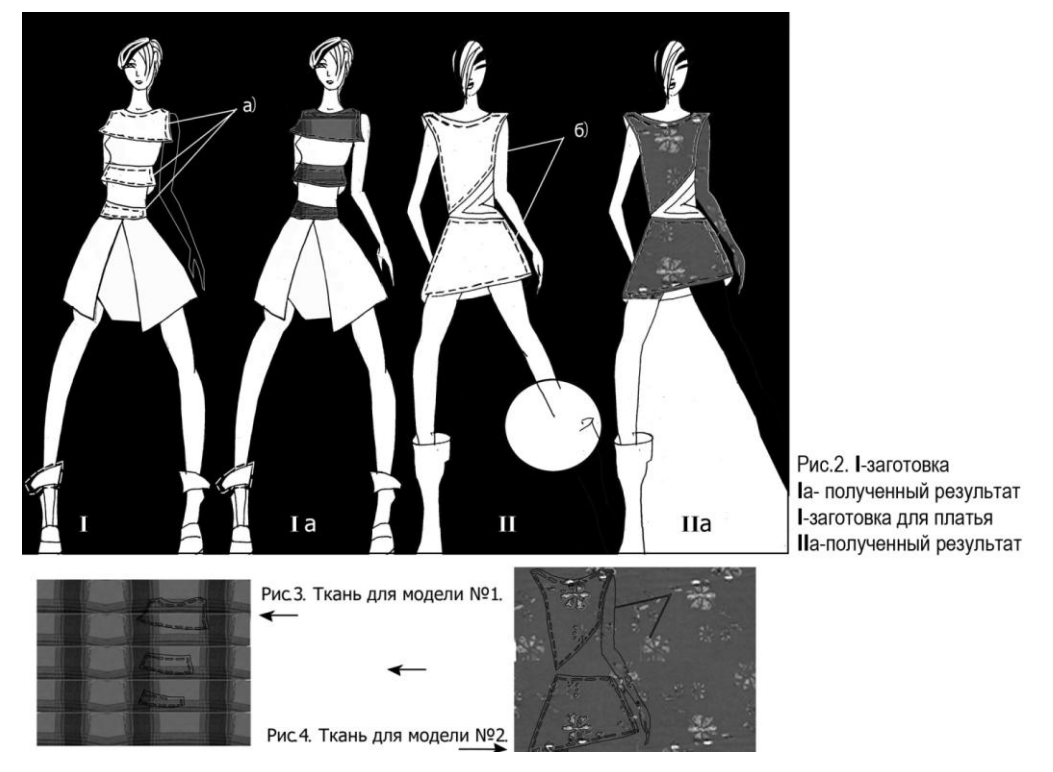

*Рис. 2. Контурные эскизы: I. Заготовка; Iа – полученный результат; II – заготовка для платья; IIа - полученный результат*

*Рис. 3. Ткань для модели № 1 Рис. 4. Ткань для модели № 2*

Прежде чем начинать работу над фактурой ткани, нужно контуры фигур тщательно обвести карандашом, чтобы не было обрывов линий, как показано на рис. 2, II, в очерченном кругу третьей фигуры справа. После чего одним щелчком выделяется отмеченный участок на выбранном изделии (рис. 2, I). Если необходимо выбирать сразу два или более объектов, то, придерживая кнопку Shift, отмечаем последовательно нужные части изделия. На рис. 1а - фигуры в различных позах, видны выделенные объекты штрихпунктирными линиями или стрелкой.

Курсором отмечается круг или квадрат в инструментах и выделенный объект перетаскивается на изображение ткани, заранее подготовленной на рабочем столе. На изображении перенесенные штрихпунктирные линии начнут мерцать.

Осторожным движением, без щелчка, мерцание передвигается на заранее выбранную часть рисунка ткани. Когда убеждаемся, что это именно та часть, которая подойдет на выбранный объект изделия, выбирается основной инструмент «курсор» и выделенный объект перетаскивается в обратном направлении. Полученный результат виден на рисунке рис. 2, Iа, вторая фигура слева.

Если требуется поменять цвет или фактуру ткани, этого можно добиться за считанные минуты, используя инструменты «Уровни», «Цветокоррекция» и «Фактуры».

На панели инструментов отмечается «Изображение», затем нужно перейти в опцию «Коррекция», где и выбирается пиктограмма «Цветовой тон/насыщенность». Передвигаясь влево и вправо курсором, находим нужный цвет и тон, а для изменения фактуры ткани, выбираем окошко «Фильтры» и из каталога отмечается необходимый эффект. На этом же действии можно изменить направления линий, глубину, размерные характеристики фактуры. Далее, на третью фигуру надевается платье. Для начала выделяется ранее выбранный объект контуром с помощью лассо (рис. 2, II), затем повторяются все действия, выполненные в предыдущем занятии. Полученный результат должен выглядеть как на рис. 2, IIа, четвертая фигура справа.

Завершающим этапом проводятся работы по окончательной обработке фигуры.

Таким образом, применение организованно-подготовленной работы на растровой графической программе «Photoshop» позволяет в кратчайшие сроки выполнить множество эскизных вариантов дизайна одежды в различной цветовой гамме, фактуре и размерных особенностей (изображение тонкой, средней и полной фигуры способом применения свободной трансформации).

## *Литература*

1. *Зайцева Т. А., Жогова М. В.* [Электронный ресурс]: [Министерство образования](http://studydoc.ru/doc/515756/ministerstvo-obrazovaniya-i-nauki-rossijskoj-federacii-vla...) и науки Российской [Федерации.](http://studydoc.ru/doc/515756/ministerstvo-obrazovaniya-i-nauki-rossijskoj-federacii-vla...) Режим доступа: studydoc.ru/doc/515756/ministerstvo-obrazovaniya-i-nauki-rossijskoj-federaciivla...Сyberleninka.ru. Научные статьи./ (дата обращения 27.09.2016).